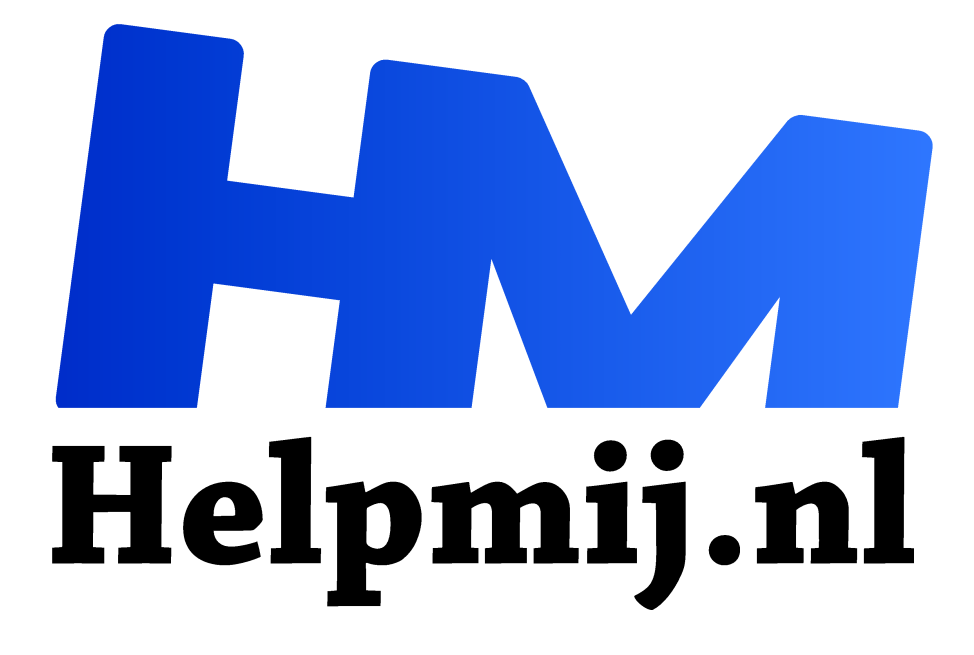

## **Beheer Windows 10 met GodMode**

**Handleiding van Helpmij.nl Auteur: CorVerm april 2017**

" Dé grootste en gratis computerhelpdesk van Nederland ,,

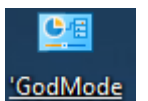

Windows 10 kent veel opties en die zitten vaak goed verstop. Zelfs nu het instellingenmenu in Windows 10 een welkome opfrisbeurt heeft gekregen. Maar feit blijft dat het dikwijls zoeken is naar een speld in een hooiberg als je een

bepaalde instelling wilt aanpassen. Een geheime feature geeft uitkomst: GodMode. Zie het als een uitgebreid configuratiescherm. Hoewel het geen instelling is die je ergens kunt aanvinken is het simpel om GodMode tevoorschijn te halen. Hoe je dat dan doet? Klik met rechts op het bureaublad en kies voor **Nieuw** > **Map**. De nieuwe map geef je de naam GodMode.{ED7BA470-8E54-465E-825C-99712043E01C} en druk op Enter.

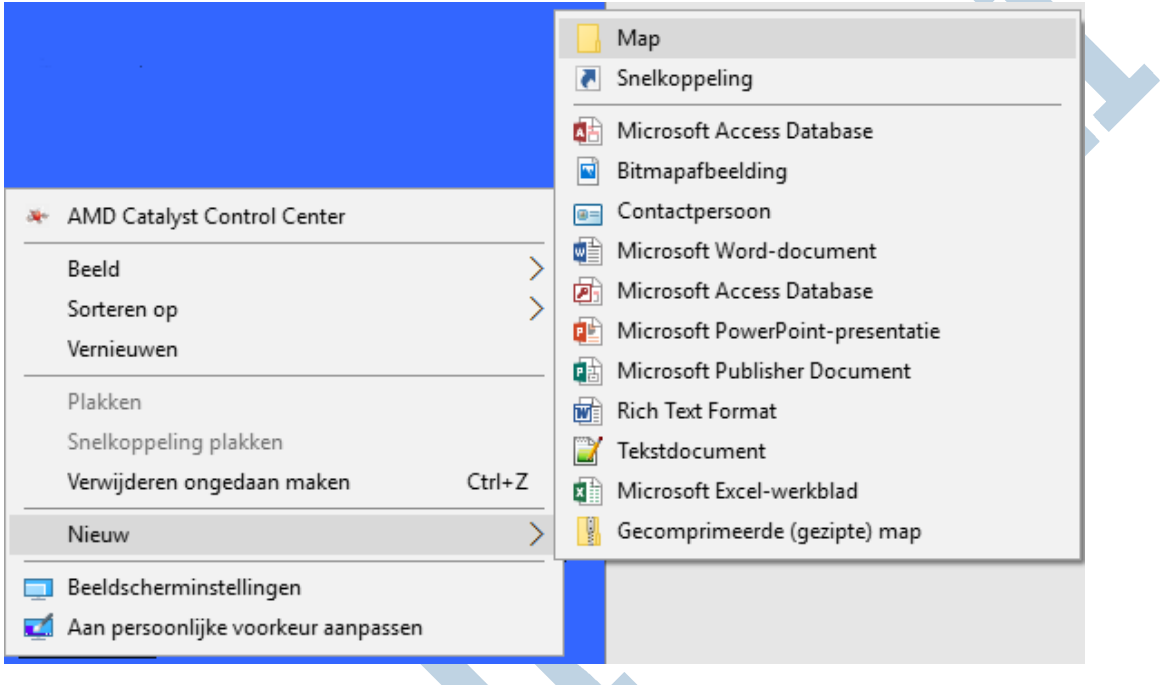

'GodMode

De map krijgt van eigens het icoon voor alle instellingen mee.

Hoewel de GodMode al langer bestaat in Windows is deze feature een welkome uitkomst voor gebruikers van Windows 10, maar zeker ook voor gebruikers van Windows 8(.1). zij hoeven in ieder geval niet meer te switchen tussen twee interfaces. Want voor de ene instelling moet je naar het configuratiescherm en voor een andere naar de touchinterface.

## $\vee$  Apparaten en printers (11)

- **Fra** Apparaatbeheer
- Fra Apparaatstuurprogramma's bijwerken
- Fra Apparaten en printers weergeven
- Fig. Een apparaat toevoegen
- Fig. Een document of afbeelding scannen
- Fra Geavanceerde printerinstellingen
- Fig Instellingen voor apparaatinstallatie wijzigen
- Fig. Opstartopties voor Windows To Go wijzigen
- Fra Scanners en camera's weergeven
- Fra Standaardprinter wijzigen
- Fra USB-spelbesturingen instellen

*Zomaar een greep uit de mogelijkheden die GodMode biedt*

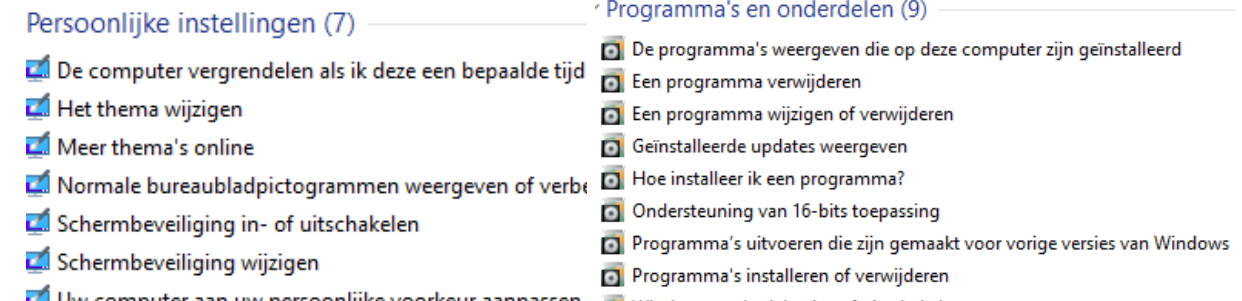

Overigens werkt de GodMode ook onder Windows-onderdelen in- of uitschakelen<br>Overigens werkt de GodMode ook onder Windows 7, al zal de noodzaak daar wat minder groot zijn.